Content Management Systems

Έτοιμα πακέτα λογισμικού για μη στατικούς ιστότοπους

# Αλαμπουρνέζικη ορολογία

- Για διαδραστικούς, συμμετοχικούς ιστότοπους
- Για αποθήκευση στοιχείων και δεδομένων πολλών χρηστών
- ▶ Έτοιμη υποδομή βασισμένη σε αρθρώματα (Modules) όπως wiki, chat, ημερολόγια κ.ά
- ▶ Ο διακομιστής πρέπει να παρέχει υπηρεσίες Διαδικτύου, δυνατότητα server-side scripting και να διαθέτει σχεσιακό σύστημα βάσης δεδομένων που καταλαβαίνει SQL
- ▶ Συνήθως τα παραπάνω υλοποιούνται με Apache + MySQL + PHP (και μάλιστα έτοιμα πακέτα πχ Wamp, Xampp κλπ) αλλά υποστηρίζονται και άλλες τεχνολογίες (MSSQL + IIS)

### Παραδείγματα

- ▶ Joomla <http://www.joomla.org/>
- **Mambo <http://mambo-foundation.org/>**
- Drupal <http://drupal.org/>
- ▶ Typo3 <http://www.typo3.gr/>
- ▶ phpWebSite <http://phpwebsite.appstate.edu/>

### **To WordPress**

- ▶ Wordpress http://wordpress.org/
- ▶ Ξεκίνησε σαν ένα πρόγραμμα δημιουργίας ιστολογίων
- ▶ Εξελίχθηκε στο απλούστερο ίσως σύστημα διαχείρισης περιεχομένου (CMS) και για τυπικές ιστοσελίδες, στατικές ή συμμετοχικές.

### Πλεονεκτήματα ιστοχώρων βασισμένων σε CMS

- ▶ Επιτρέπει και σε μη ειδικούς να προσθαφαιρούν περιεχόμενο ή να αλλάζουν την εμφάνιση
- ▶ Διαδραστικότητα (φόρμες εισαγωγής περιεχομένου, έλεγχος σύνδεσης κλπ) και συμμετοχή τρίτων (blog, forum, wiki) χωρίς γνώσεις προγραμματισμού σε κάποια scripting language όπως η PHP ή η Javascript
- ▶ Κατασκευή σύνθετων και λειτουργικών ιστοσελίδων σε ελάχιστο χρόνο
- ▶ Δεν απαιτείται κάποιο πρόγραμμα σχεδιασμού ιστοσελίδων

### Μειονεκτήματα ιστοχώρων βασισμένων σε CMS

- ▶ «Μαύρο κουτί» ο τρόπος λειτουργίας τους για τους μη ειδικούς
- Πρέπει ο διακομιστής του παρόχου μας να υποστηρίζει την απαιτούμενη υποδομή (mySQL, PHP συνήθως)
- ▶ Περιορισμός σε ένα βαθμό της σχεδιαστικής μας ελευθερίας.

# Διαδικασία εγκατάστασης

- ► Εγκατάσταση Apache MySQL PHP και εκκίνησή τους
- Κατέβασμα και αποσυμπίεση του CMS σε συγκεκριμένο φάκελο, που για τον Apache web server αποκαλείται **DocumentRoot** 
	- Windows: wamp\www για τοWamp και xampp\htdocs για το Xampp. Linux: /var/www
- ▶ Άνοιγμα της αρχικής οθόνης εγκατάστασης του CMS με λογισμικό πρόσβασης στο διαδίκτυο (Internet Explorer, Firefox κ.ά.) μέσα από το DocumentRoot.
	- ▶ Αν πχ το CMS WordPress αποσυμπιέστηκε στο φάκελο wordpress που είναι υποφάκελος του DocumentRoot, τότε η πρόσβαση σε τοπικό υπολογιστή γίνεται ως εξής: http://localhost/wordpress
- ▶ Εμφανίζεται μία οθόνη εγκατάστασης η οποία βήμα-βήμα καθοδηγεί το χρήστη στην ολοκλήρωση της εγκατάστασης του CMS.

# ΕΓΚΑΤΑΣΤΑΣΗ ΤΟΥ WORDPRESS BHMA - BHMA

Δοκιμή ενός CMS σε οικιακό Η/Υ

### Εγκατάσταση Xampp

- ▶ Κατεβάζουμε το Xampplite (ελαφριά έκδοση του Xampp που αρκεί για μας) από <http://www.apachefriends.org/en/xampp.html>
- ▶ Το αποσυμπιέζουμε κατά προτίμηση σε υποφάκελο αρχικού καταλόγου, πχ C:\xampplite ή D:\my\_server (αν όχι, απαιτούνται περαιτέρω ρυθμίσεις)

### Εκκίνηςη Apache και MySQL

▶ Εκτελούμε το xampp-control και ξεκινάμε τα Apache και MySQL.

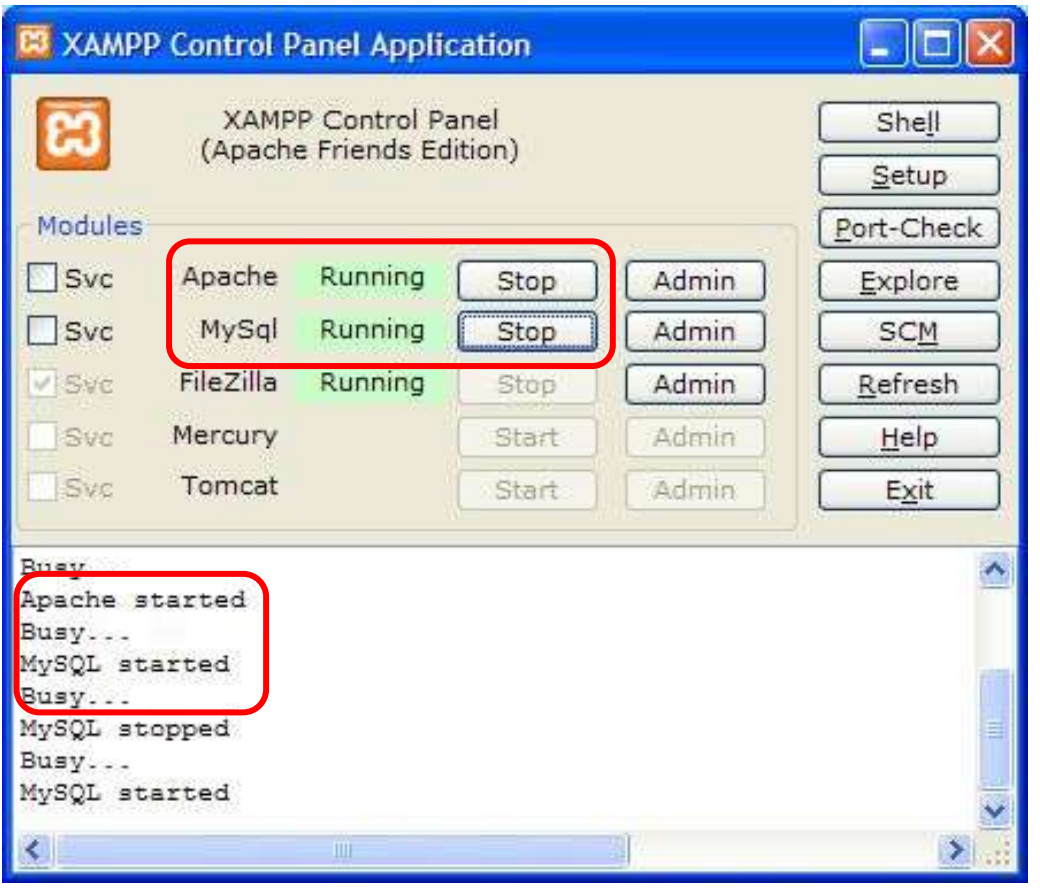

# Δημιουργία βάςησ δεδομένων (προαιρετικά)

- ▶ Στα επόμενες 4 διαφάνειες περιγράφεται η δημιουργία μιας Βάσης Δεδομένων για αποθήκευση των στοιχείων του WordPress και ενός χρήστη της ΒΔ και του κωδικού του
- ▶ Αυτό δεν είναι απαραίτητο <u>σε δοκιμαστικές</u> εγκαταστάσεις ενός CMS σε προσωπικό ΗΥ μπορούμε να χρησιμοποιήσουμε τον εξ ορισμού χρήστη *root* με κωδικό *κενό* που δημιουργείται αυτόματα από το ΧΑΜΡΡ, τη δε ΒΔ τη δημιουργεί αυτόματα το WordPress
- ▶ Σε κανονική εγκατάσταση του CMS σε διακομιστή, αυτό δημιουργεί κενό ασφάλειας.

# Eκκίνηση phpMyAdmin

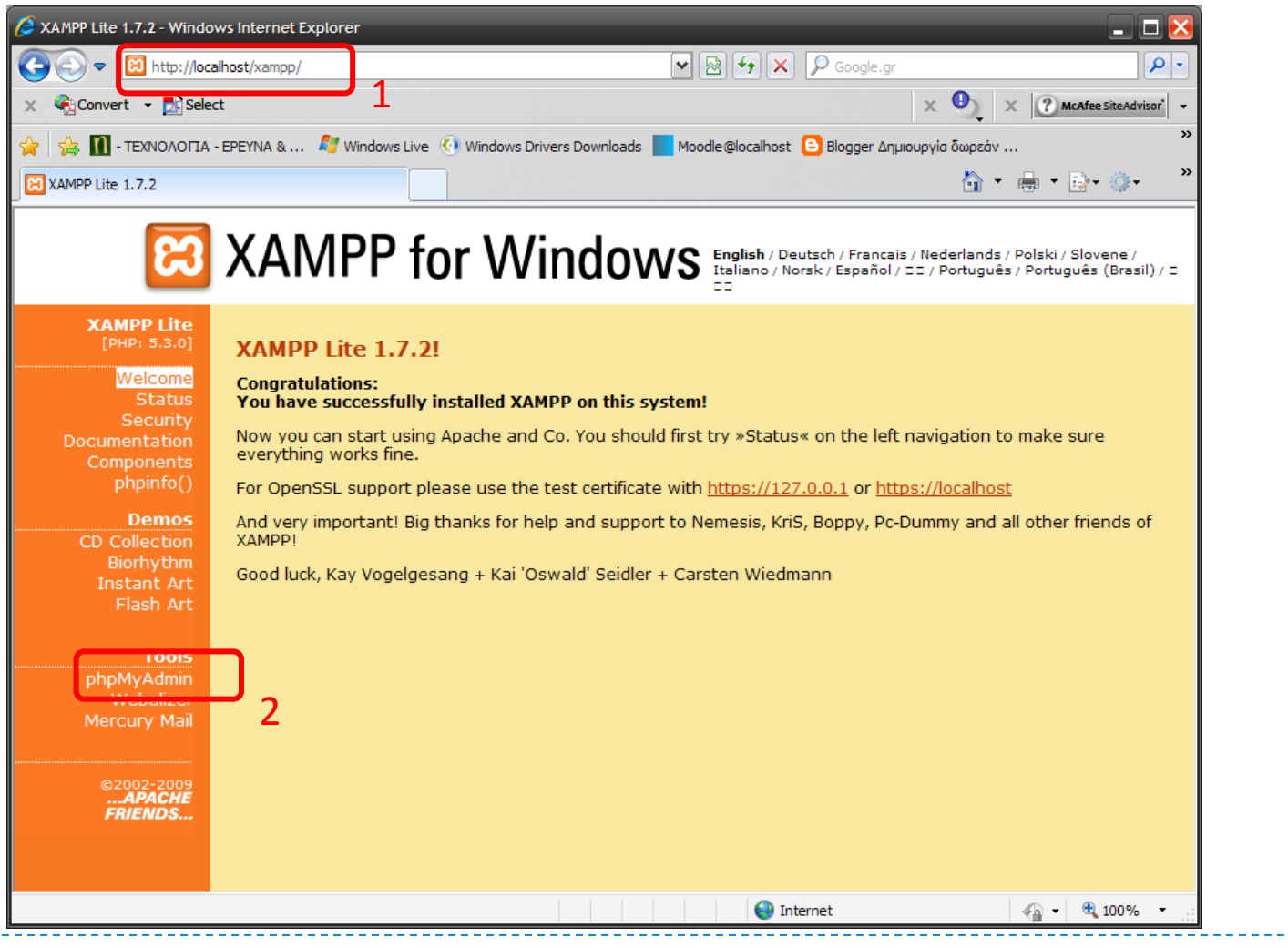

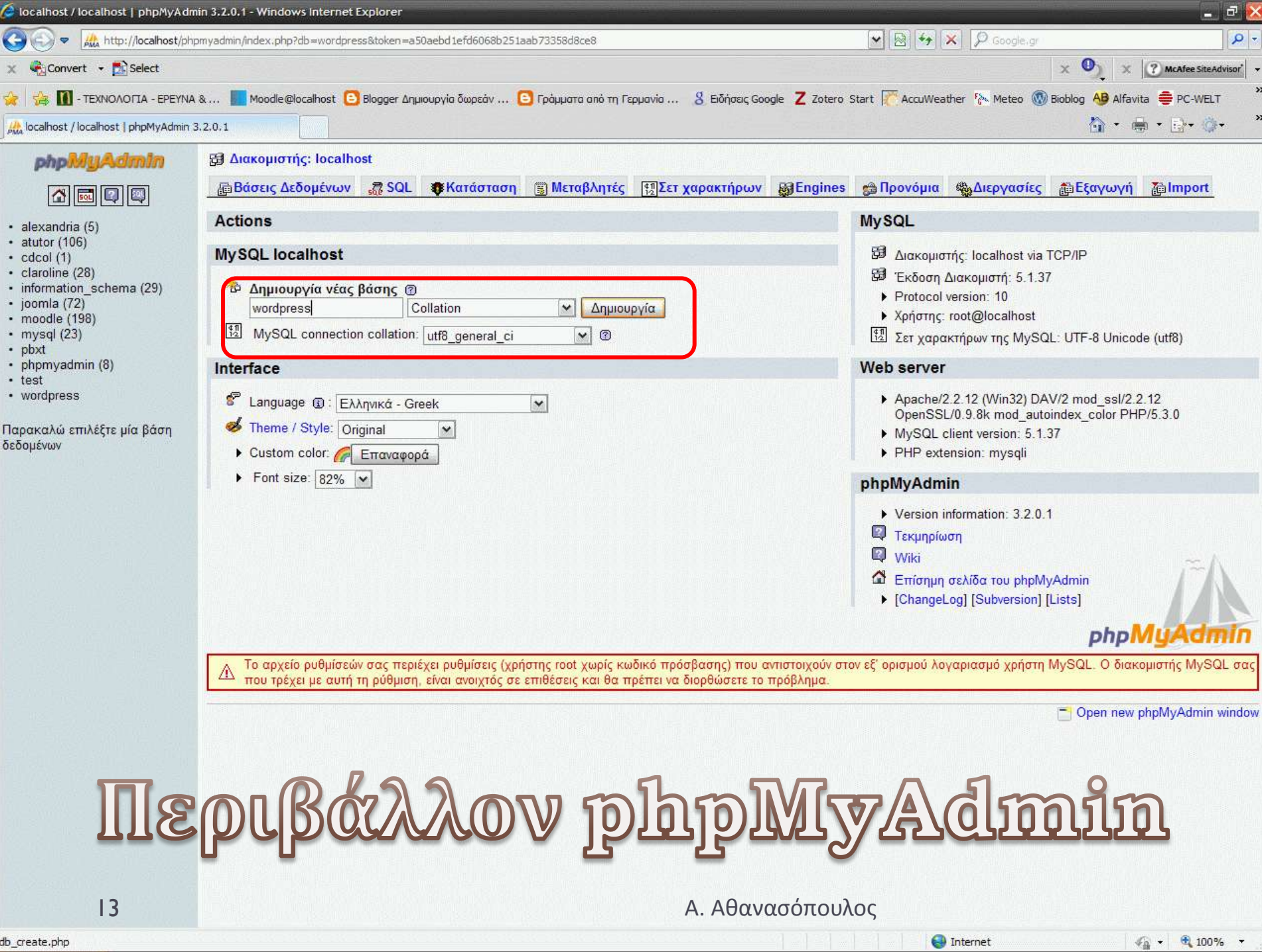

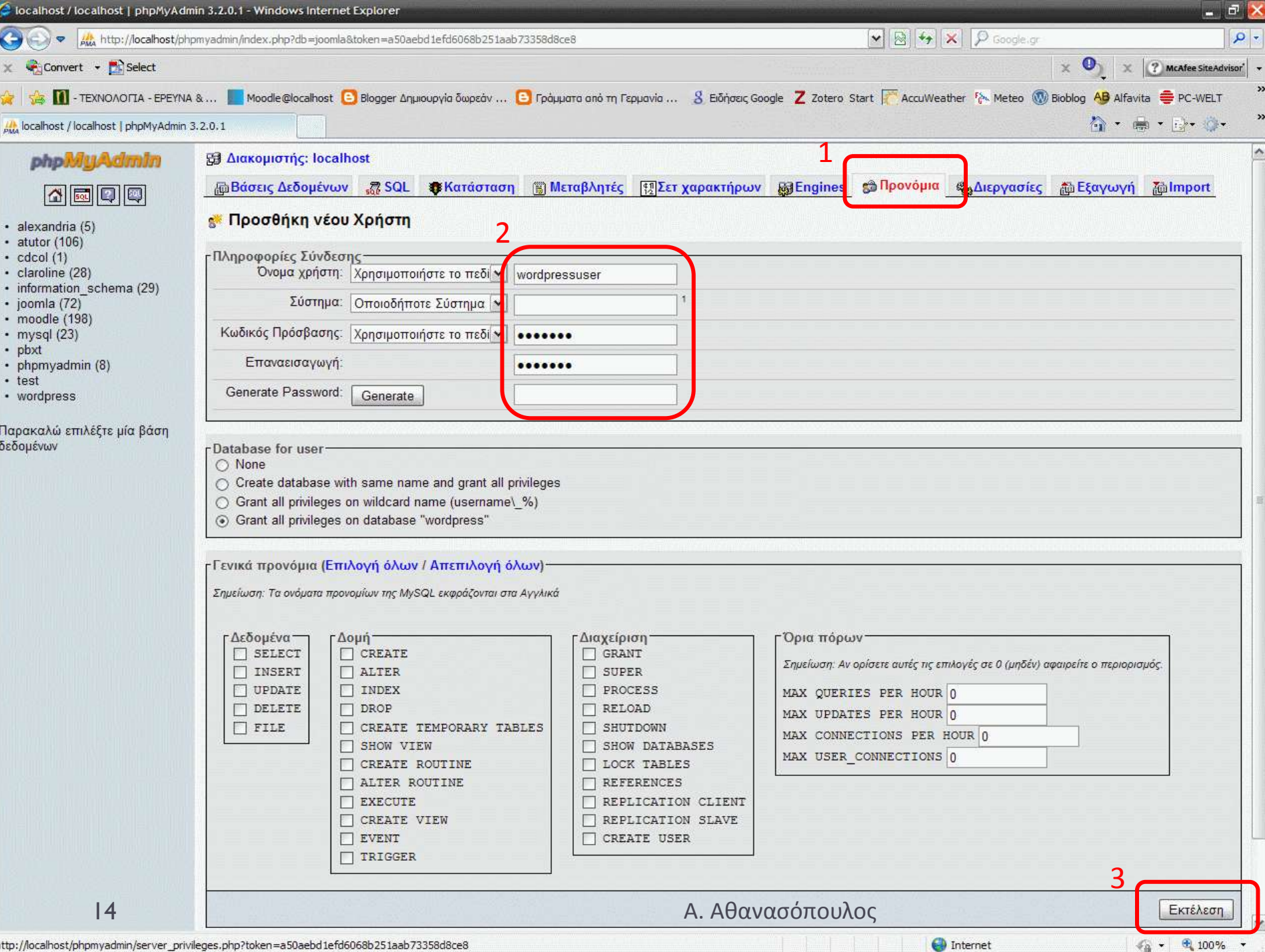

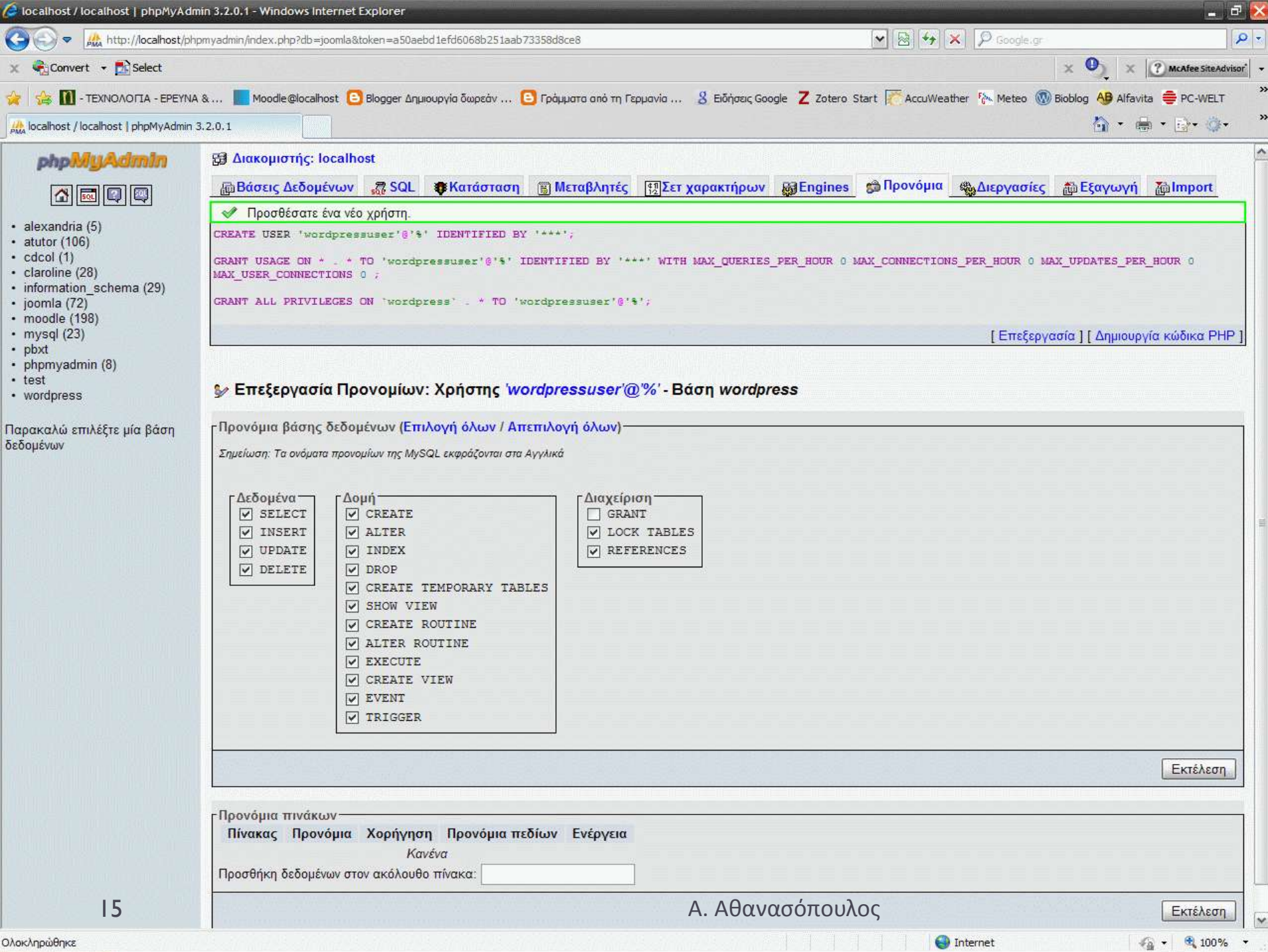

### Αποσυμπίεση WordPress στο DocumentRoot (htdocs)

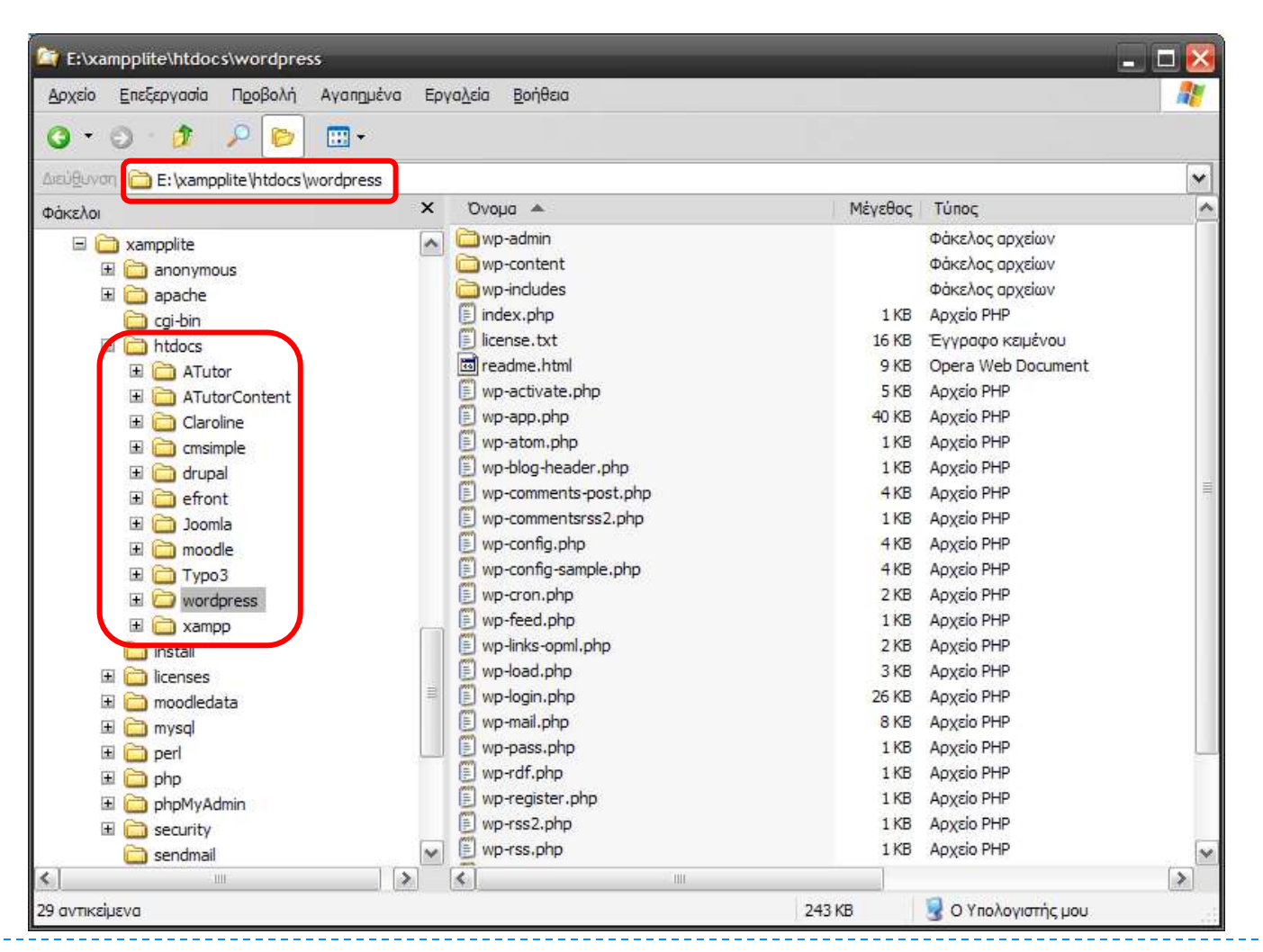

### Διεύθυνση: localhost/wordpress

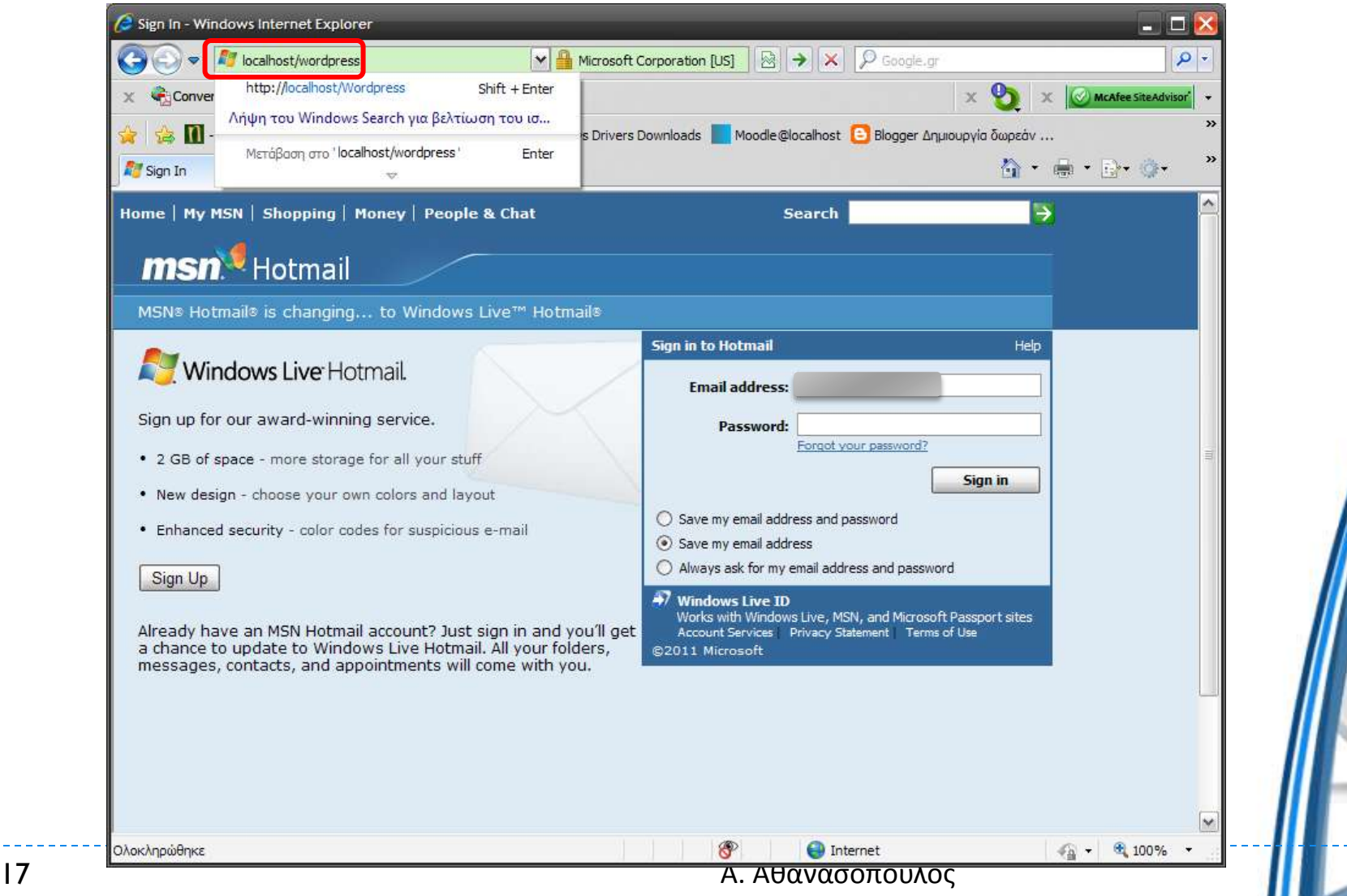

# Δημιουργία αρχείου ρυθμίσεων (αυτόματα)

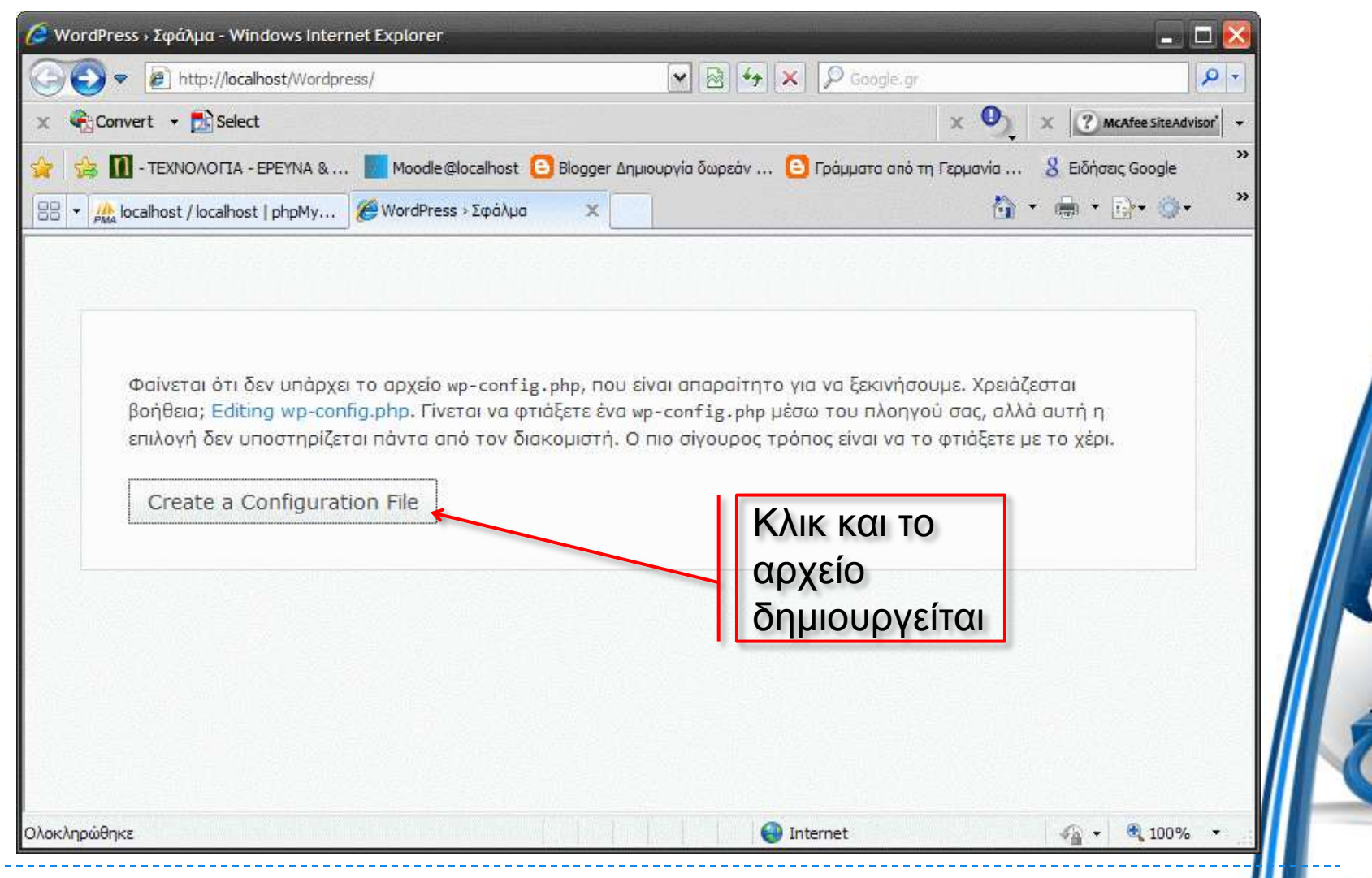

# Απαιτήσεις βάσης δεδομένων

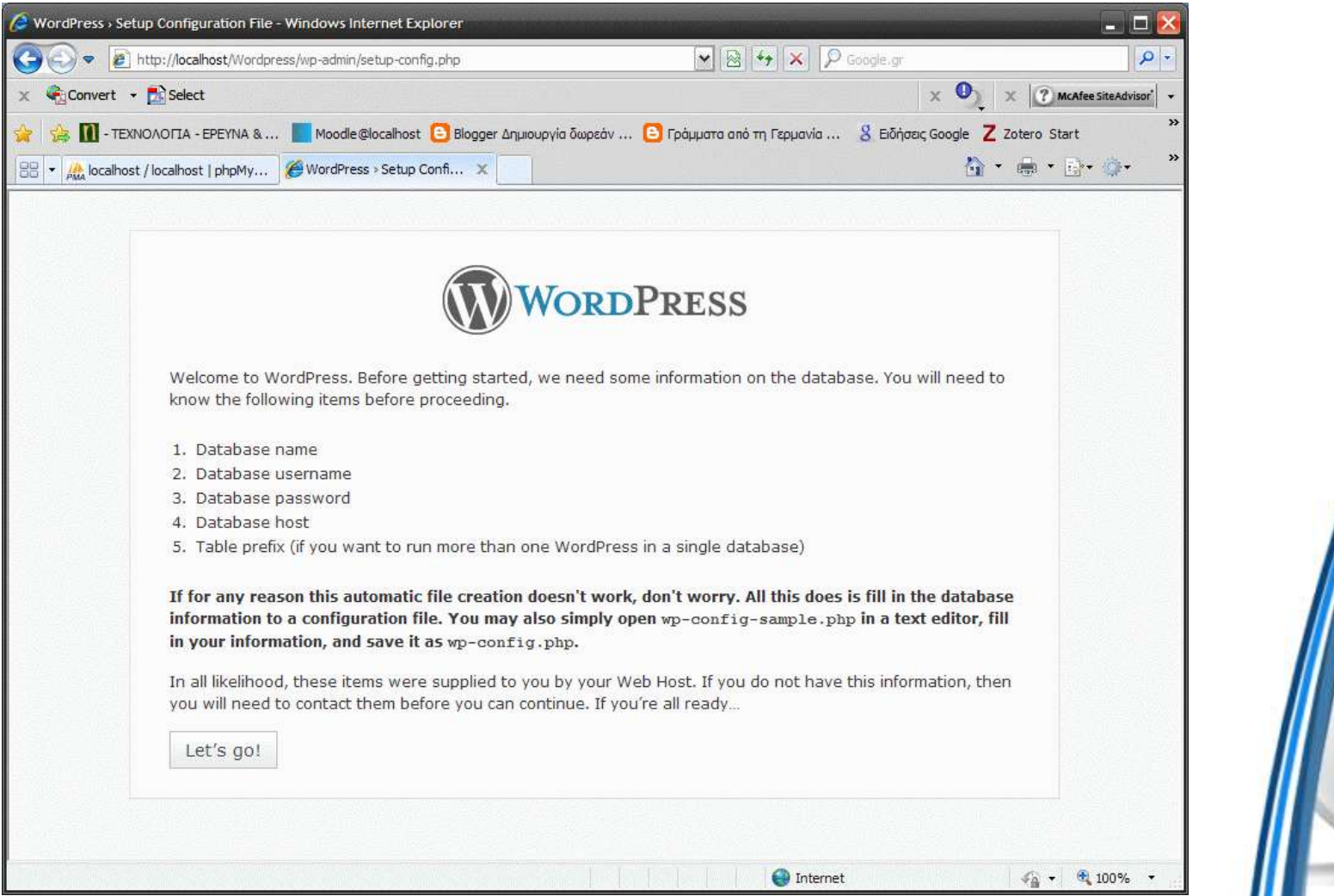

# Εισαγωγή ρυθμίσεων MySQL

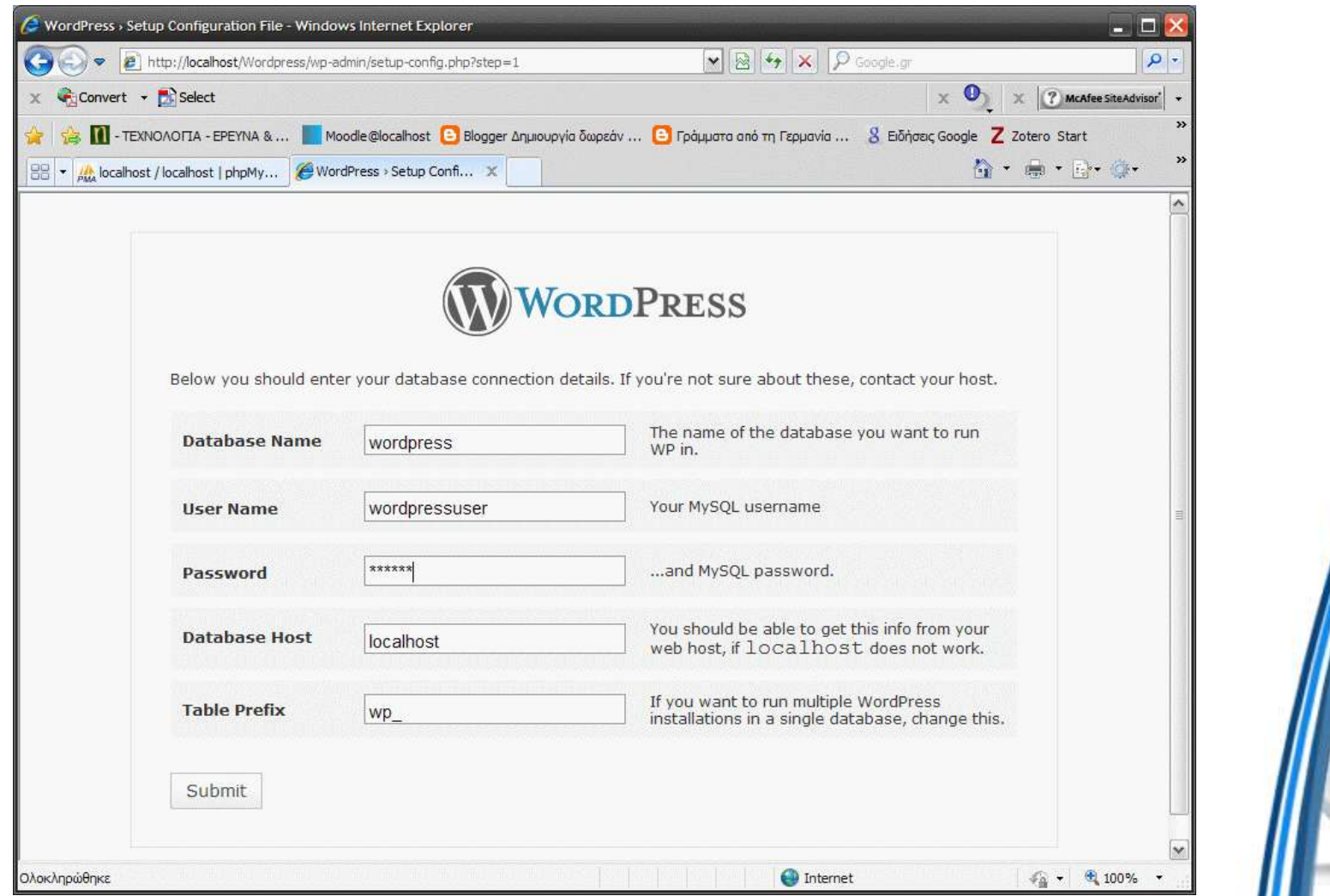

# Δημιουργία διαχειριστή

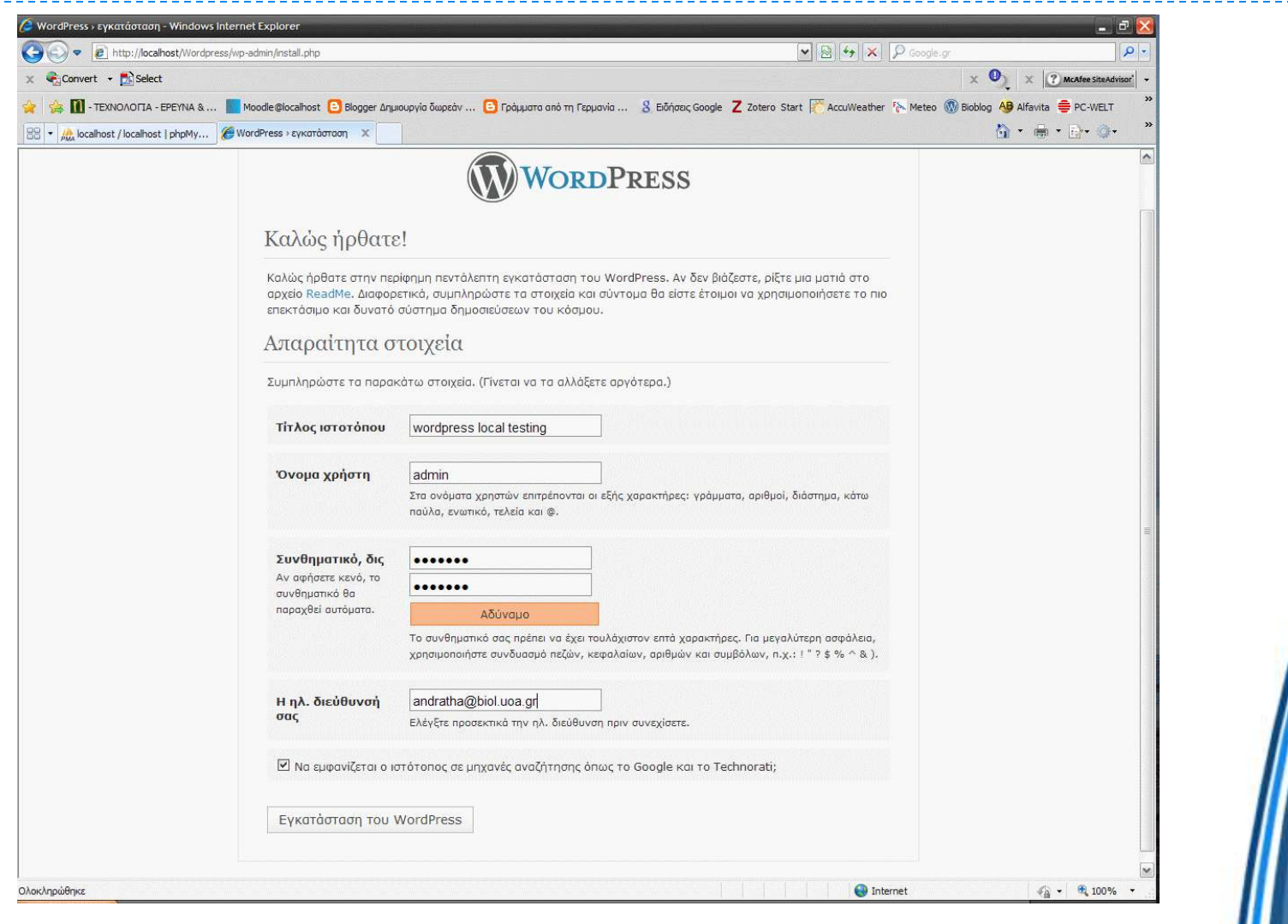

# Αποθήκευση ρυθμίσεων

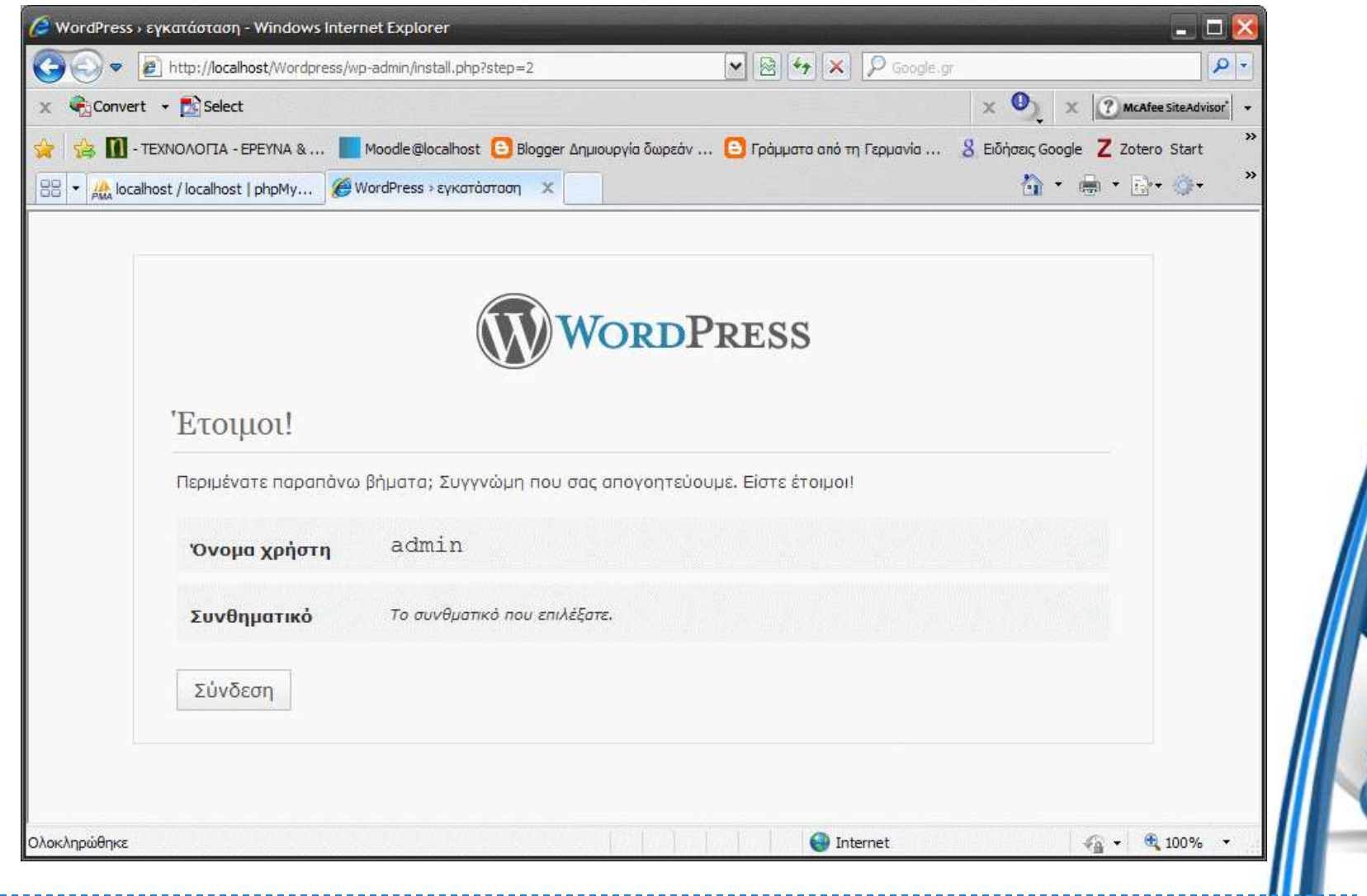

### Backend (Παρασκήνιο)

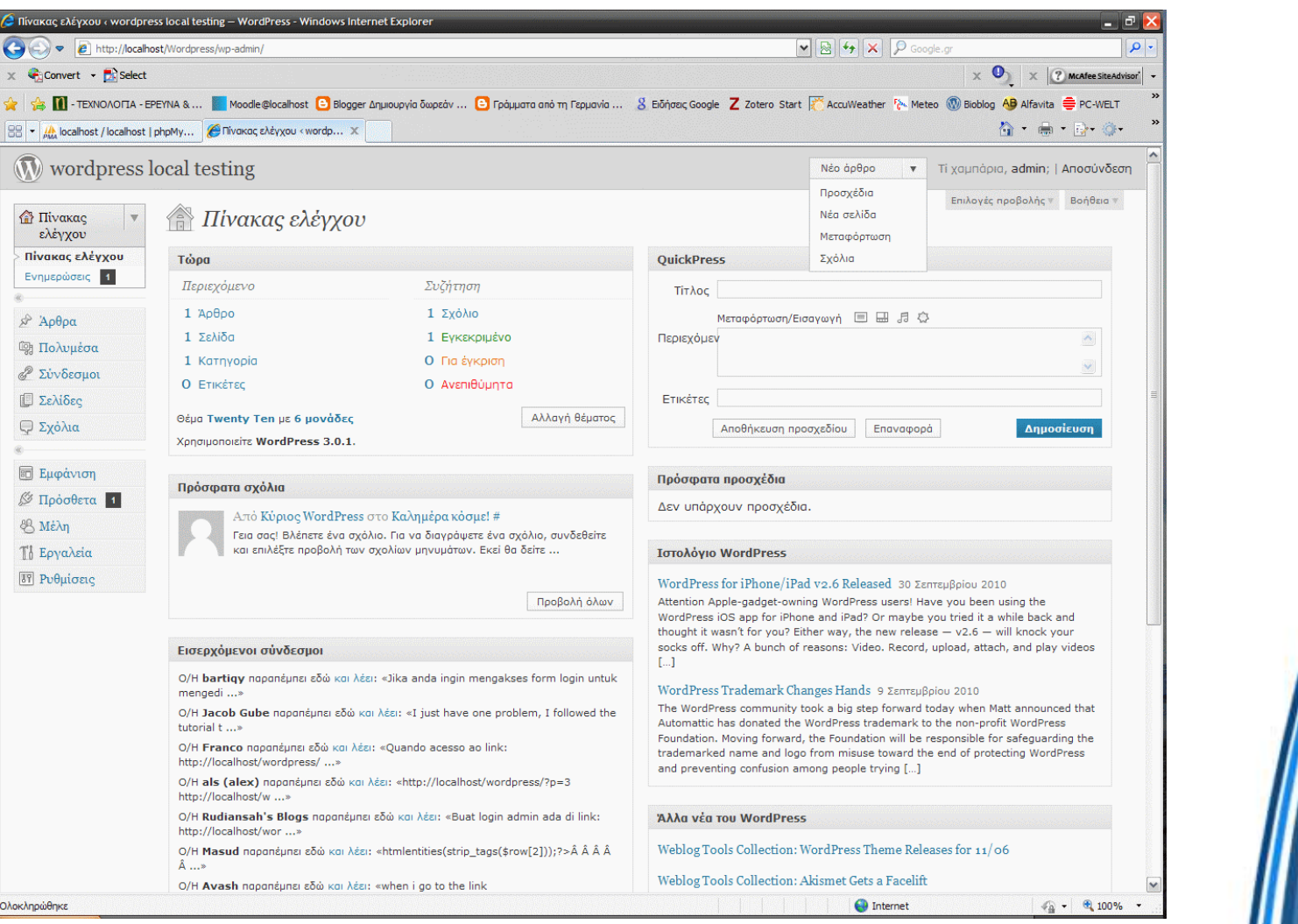

### Frontend (Προσκήνιο)

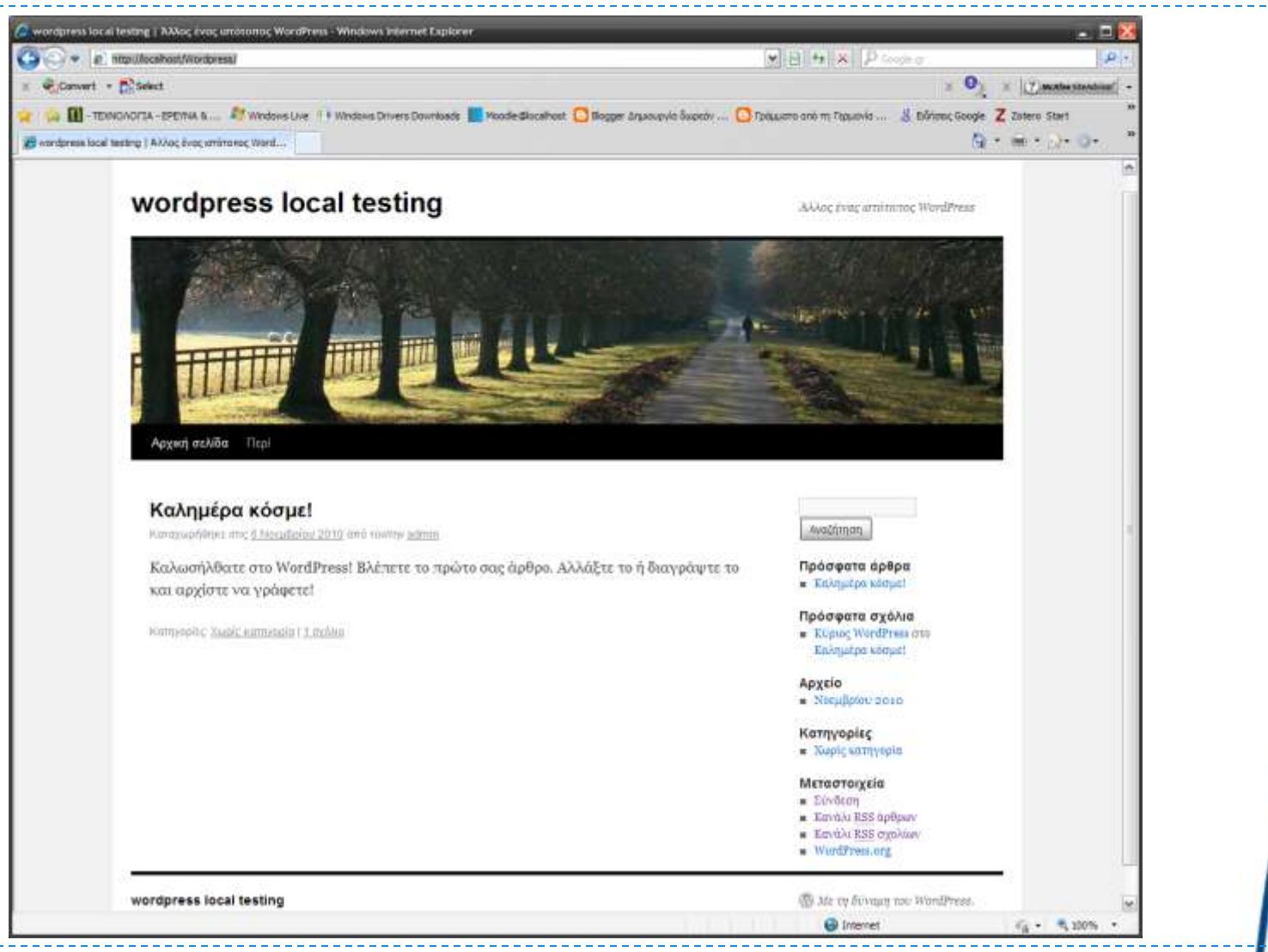

# Πηγές

- ▶ WordPress <http://wordpress.org/>
- ▶ XAMPP for Windows <http://www.apachefriends.org/en/xampp-windows.html>
- ▶ M. Langer, M. Jordan *WordPress 2, Peachpit Press, 2006*
- *Ιστοχώροι που πετάνε Περιοδικό Linux Format, τεύχος* 35, Σεπτέμβριος 2010